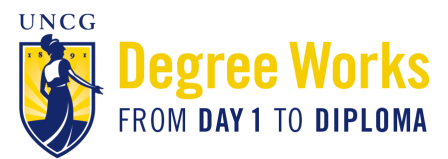

## **Guide to What-if Analyses in Degree Works**

## **What is a What-if Analysis?**

- A What-if Analysis allows students to explore degree requirements for a different major, concentration, or minor to see how their coursework would be applied to the new program.
- What-if analyses will show what coursework is required for the new major, minor, or concentration, what requirements have already been satisfied, and what requirements are still outstanding.
- Performing a what-if analysis can help students make an informed decision about whether changing their major/ minor/concentration is the best choice.
- What-if analyses are only applicable for the 2014-2015 bulletin forward.
- Performing a what-if analysis **does not** change a students' major. Students who wish to change their major are able to do so through the online form on the University Registrar's Office website: https://web.uncg.edu/reg/ secure/majorchange.asp.

## **How do I access a What-if Analysis in** *Degree Works?*

Students and advisors can perform a what-if analysis in *Degree Works* by following these steps:

1. Click on **What If** under the Worksheet tab on the left side of the screen

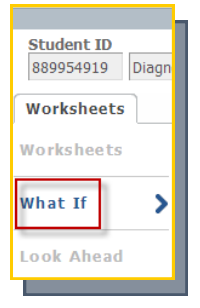

2. Choose the **Catalog Year** from the drop-down menu. In most cases, you will want to enter the current year.

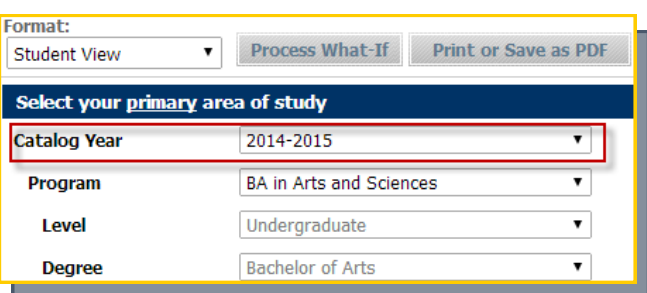

3. Choose the **Program** from the drop-down menu. If you are unsure what program to choose, visit the Catalog [and click on the](https://catalog.uncg.edu) department you are exploring.

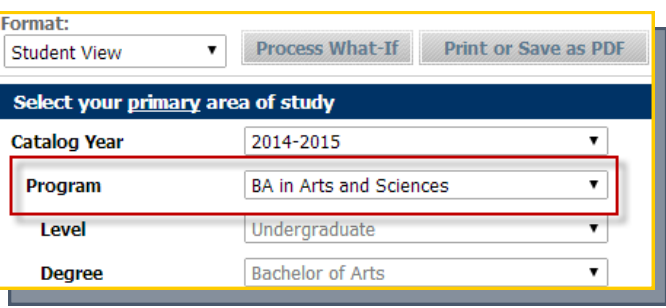

4. Leave the **Level** set on the default which is Undergraduate

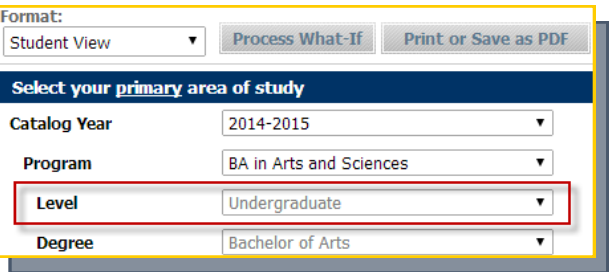

5. Based on what you chose as the Program, the **Degree** field will automatically pre-populate.

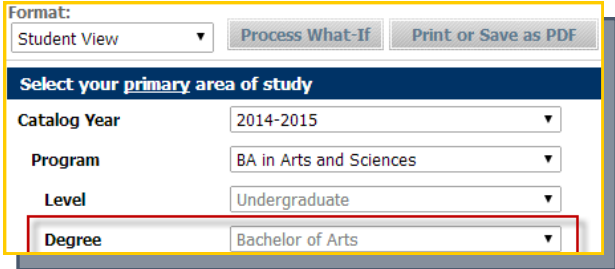

6. Choose the **Major** you are interested in exploring from the drop-down menu.

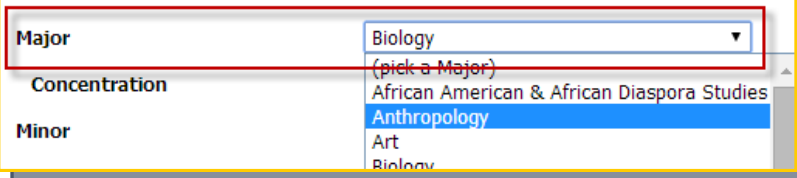

7. Choose a **Concentration** from the drop-down menu. Based on the major you selected, a list of concentrations applicable to that major will automatically pre-populate. *\*Selecting a concentration is required, even if there is only one option.* 

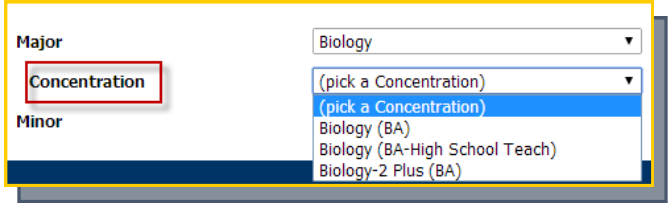

8. If you are interested in adding a **Minor**, you can select one from the drop-down box.

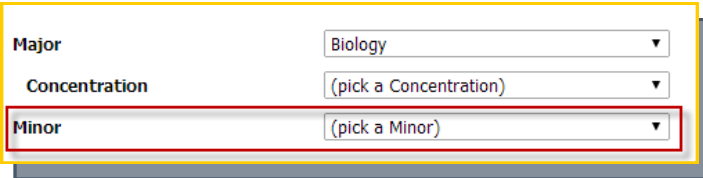

9. If you are interested in adding a second major or minor, you may do so under **Select your additional area of study.** This is not required but is certainly an option.

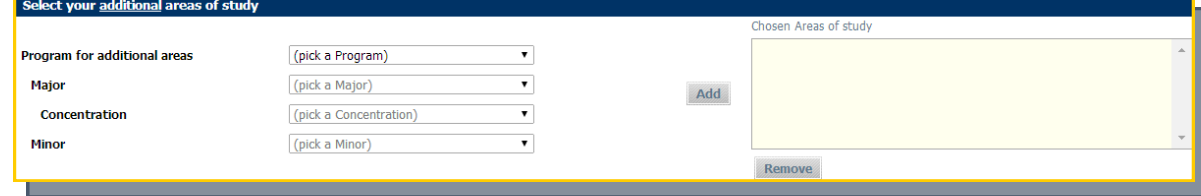

10. Click **Process What-If**. This button appears above the information you just filled out.

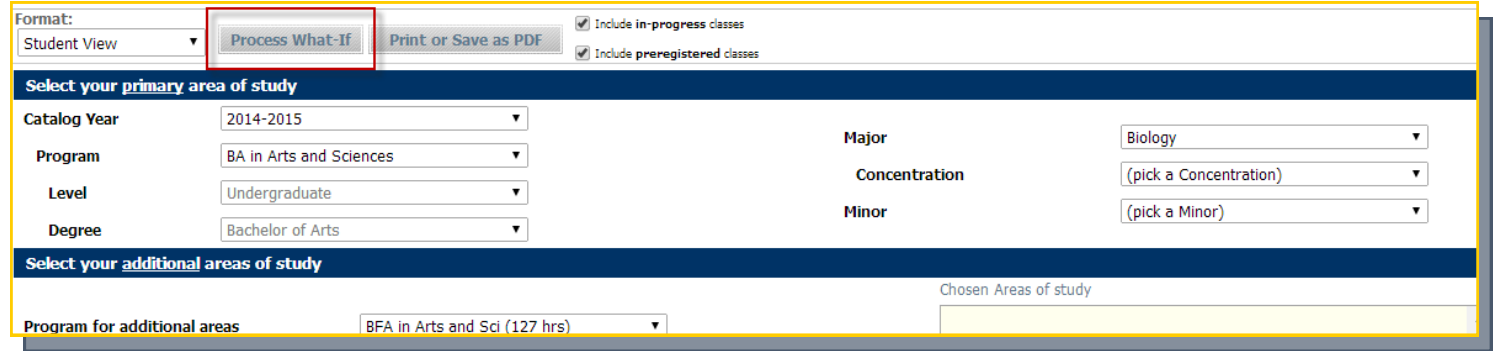

The *Degree Works* evaluation displayed is your What-if analysis. You can also print or save a copy of your what-if by clicking the **Print or Save as PDF** button.

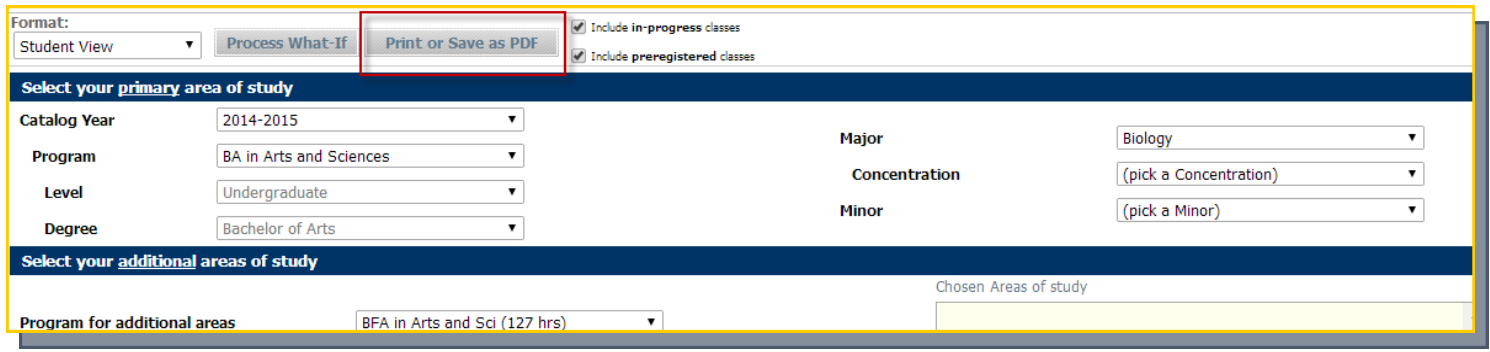

If you have questions about *Degree Works*, please visit [https://spartancentral.uncg.edu/registration-degree](mailto:students@uncg.edu)planning/degree-planning/.

*"Degree Works" is a trademark of Ellucian and is used with Ellucian's permission*